## 請掃下方 QR Code, 查看「我的課表」

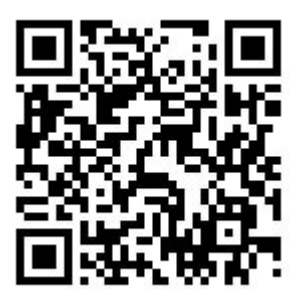

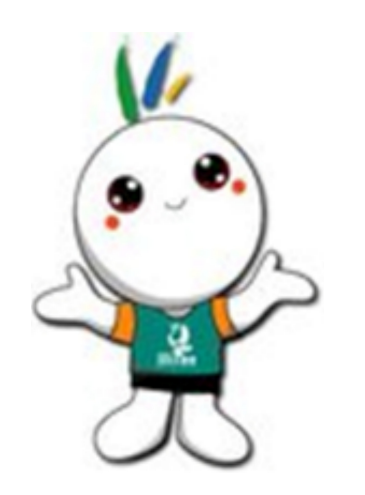

「我的課表」查詢路徑為:首頁→單 一入口服務網→教務系統→我的課程 →學期修課資料

切勿只看選課系統!有選上的課這裡 一定要有才是真的有選有儲存好唷 ~

~~ 課教組關心你 ~~